## **Basic coding**

Programme: ALP Level: Secondary 2

Theme / Challenge

Statement:

## **Summary**

Students are exposed to the microbit for the first time, after learning about the basics of coding through online programmes such as the hour of code.

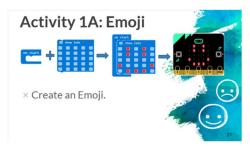

| Prior Knowledge:        | Students should already know: 1. simple coding using "blocks" 2. Electric circuits 3.                                                                                   |
|-------------------------|----------------------------------------------------------------------------------------------------|
| Learning<br>Objectives: | By the end of the lesson, students should be able to:  1. Use the microbit to display information using the LED  2. create a customised emoji to display on the LED  3. |

| Time        | Teacher Activities               | Purpose                     | Resources Needed  |
|-------------|----------------------------------|-----------------------------|-------------------|
| Introductio | n/Pre-activity                   |                             |                   |
| 10 Min      | Introduction to the microbit.    | To let the students have a  | Video             |
|             | What is the microbit, what are   | better understanding of     | Handouts          |
|             | the features on the microbit,    | what the microbit can do.   | Powerpoint slides |
|             | what the microbit can do.        |                             |                   |
| Lesson deve | elopment/Main activities         |                             |                   |
| 10 Min      | Introduce the layout of the      | To explain how the          | laptops           |
|             | online coding platform.          | platform works              | Microbit          |
|             | https://makecode.microbit.org/   |                             |                   |
|             | Distribute microbit              |                             |                   |
| 5 Min       | Explain how to :                 | To teach students how to    | laptops           |
|             | Create new projects, save files, | transferring information to | Microbit          |
|             | Transfer hex files to mirobit.   | the microbit.               |                   |
|             |                                  |                             |                   |

| 30 Min                                                                 | Activity 1A: create an emoji<br>Activity 1B: tick cross using<br>buttons A and B | To use the 5 x 5 LED display on the microbit. To use buttons A and B to display different images. | laptops<br>Microbit |
|------------------------------------------------------------------------|----------------------------------------------------------------------------------|---------------------------------------------------------------------------------------------------|---------------------|
| Closure and consolidation/Post-activity  5 Min Collection of materials |                                                                                  | and pray american mages.                                                                          |                     |

Please send this template, together with any additional resources, e.g. Powerpoint slides, worksheets and .hex file, to: <a href="mailto:digital\_maker@imda.gov.sg">digital\_maker@imda.gov.sg</a>.

| Co | ntri | but | ted | by: | : |
|----|------|-----|-----|-----|---|
|----|------|-----|-----|-----|---|

Name of School: Ang Mo Kio Secondary

Name of Teacher (Optional):

Date: 26 Jan 2018